## Libby:Téléphones intelligents et **Tablettes**

Lorsque vous ouvrez Libby, si vous n'avez pas de carte de bibliothèque, sélectionnez "Pas encore"

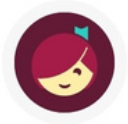

Bienvenue! Des milliers de bibliothèques municipales offrent des livres numériques et audio (gratuits!) dans Libby. Je vais vous poser quelques questions pour vous guider jusqu'à votre bibliothèque.

Première question : avez-vous une carte de bibliothèque?

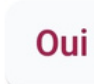

Pas encore

Sélectionnez "Trouver des bibliothèques à proximité"

< Précédent

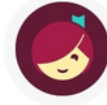

La plupart des bibliothèques vous permettent de vous inscrire dans la succursale la plus proche. De nombreuses bibliothèques vous permettent même d'obtenir une carte en ligne. Cela ne vous prendra pas plus de deux minutes.

Cherchons les succursales de bibliothèque près de chez vous.

Trouver des bibliothèques à proximité

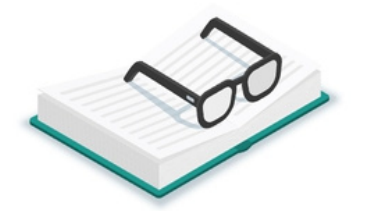

Choisissez l'option que vous préférez lors de la recherche de la bibliothèque. Si vous n'êtes pas à l'hôpital, il vaut mieux choisir "Non, je vais chercher une bibliothèque"

## < Précédent

Rechercher

Puis-je utiliser votre géolocalisation précise pour trouver des bibliothèques municipales à proximité?

Oui, utiliser ma géolocalisation

Non, je rechercherai une bibliothè...

Si vous avez choisi de rechercher une bibliothèque, vous pouvez chercher par nom de bibliothèque, ville ou code postal

< Précédent

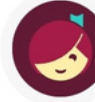

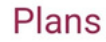

Vous pouvez rechercher une bibliothèque par nom ou géolocalisation de succursale.

NOM, VILLE OU CODE POSTAL

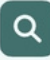

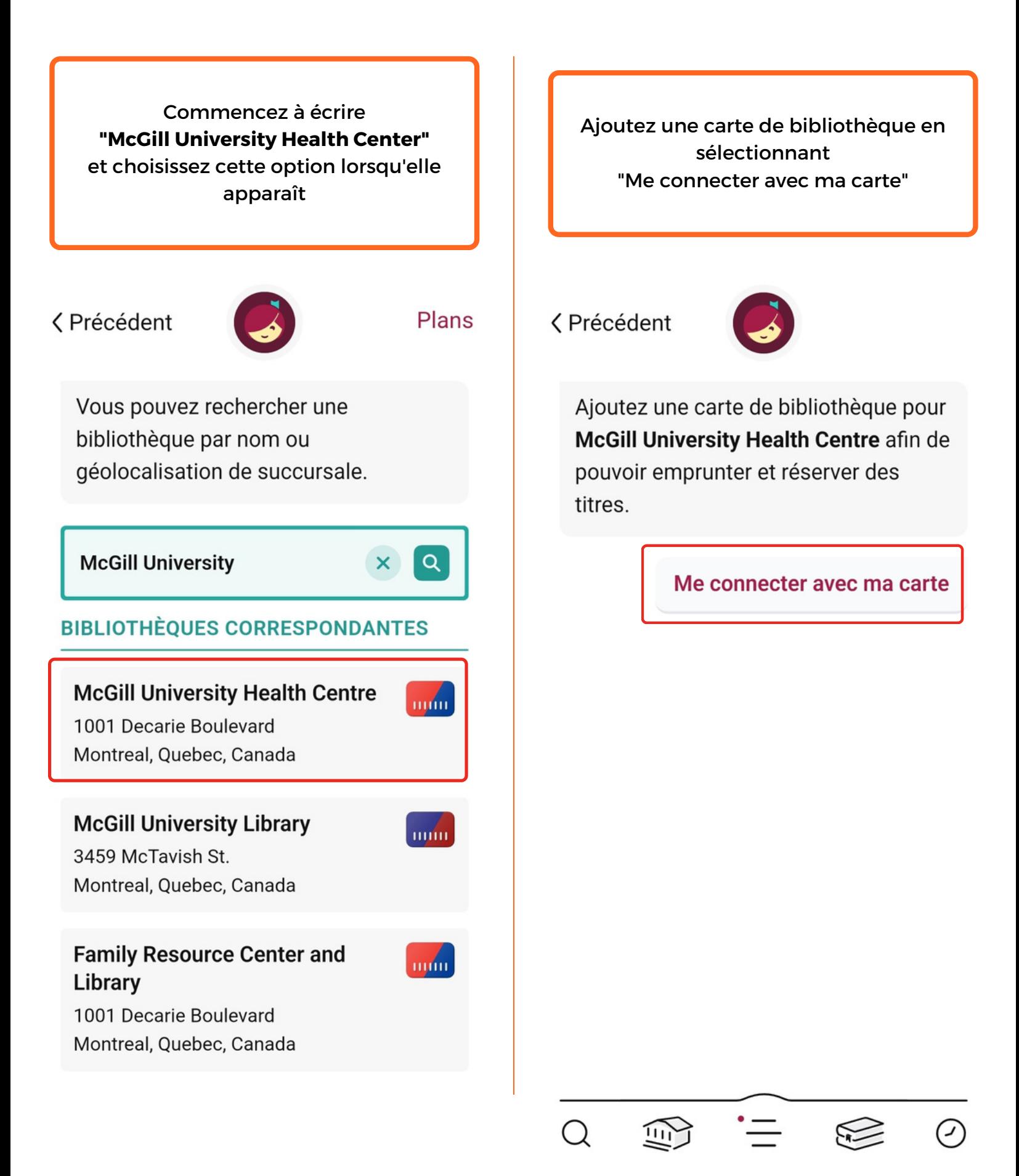

Sélectionnez "Utiliser mon numéro de téléphone"

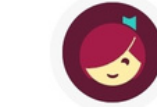

**Chez McGill University Health Centre,** nous demandons une preuve d'identité pour pouvoir emprunter un titre de cette collection.

Si admissible, obtenez une carte instantanée avec votre numéro de

téléphone.

< Précédent

Utiliser mon numéro de téléphone

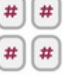

⊘

Sélectionnez le drapeau canadien et entrez votre numéro de téléphone cellulaire pour recevoir un code de vérification à 6 chiffres par message texte. Sélectionnez "Suivant"

< Précédent

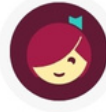

Entrez votre numéro de téléphone cellulaire ci-dessous. S'il est valable, nous enverrons un code de sécurité à votre téléphone pour permettre votre connexion.

## NUMÉRO DE TÉLÉPHONE CELLI  $+1$

Choisissez votre indicatif de pays, puis entrez votre numéro de téléphone cellulaire.

**Suivant** 

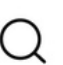

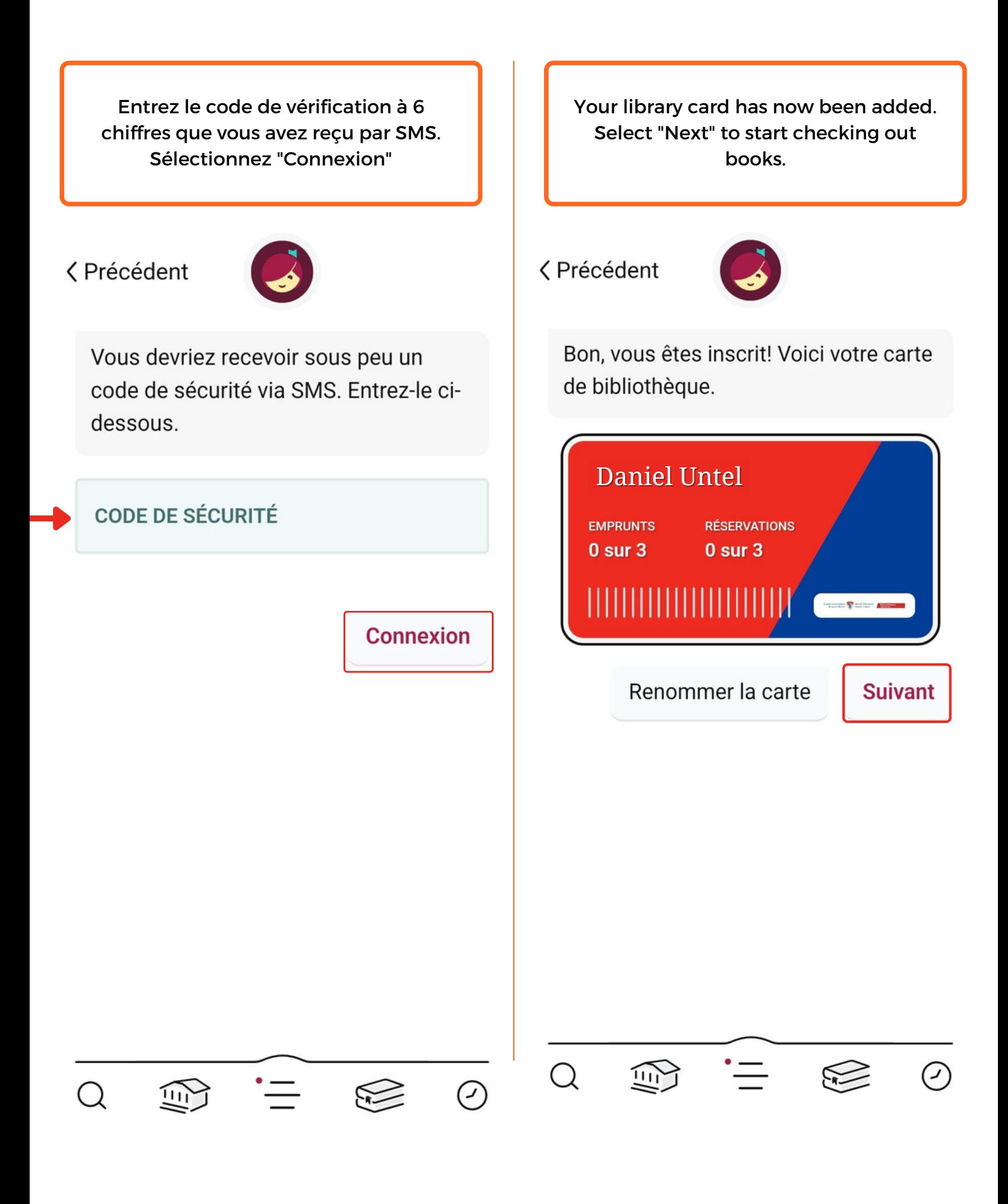

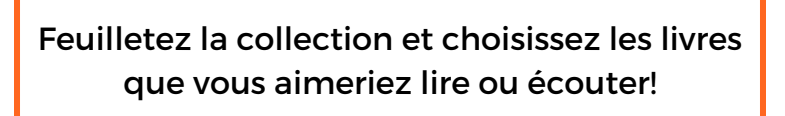

MCGILL UNIVERSITY HEALTH CENTRE

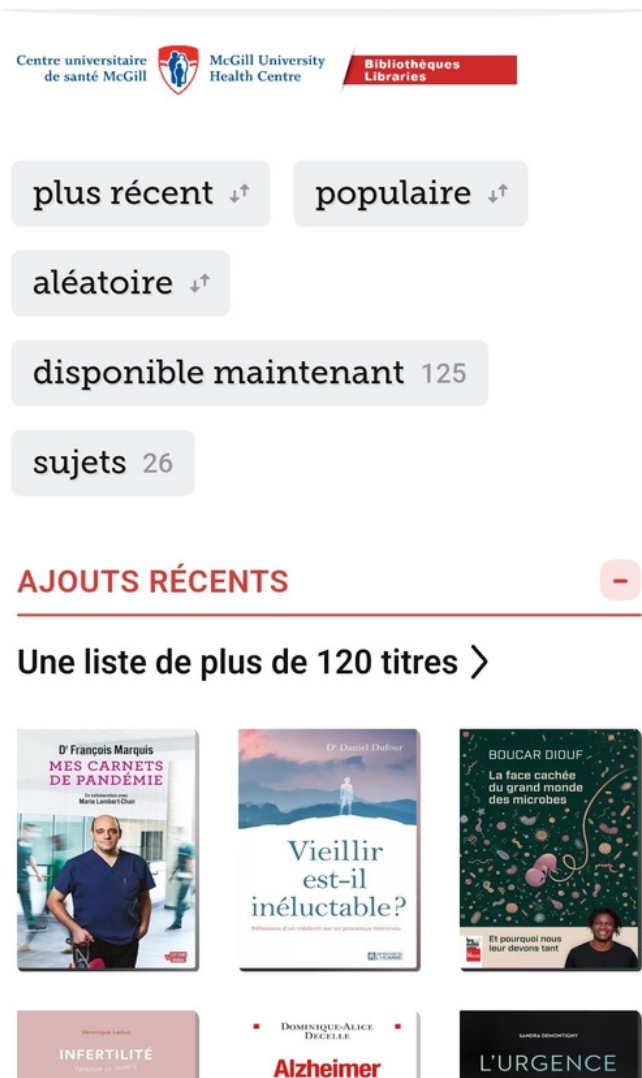

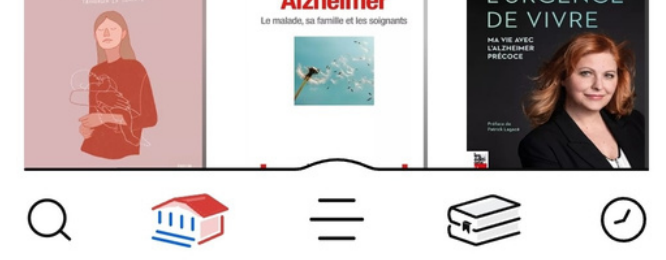

Si vous avez des questions ou rencontrez des difficultés pour vous connecter à Libby, n'hésitez pas à nous contacter à : infoneuro@muhc.mcgill.ca

**© 11 septembre 2023, Centre de ressources pour les patients du Neuro (CUSM)** Ce document est une adaptation du document conçu par le Centre de ressources pour les patients McConnell (Site Glen - CUSM)